# RS-FWEC5X REV5.0

# 1. RS-FWEC5X

### 1-1.

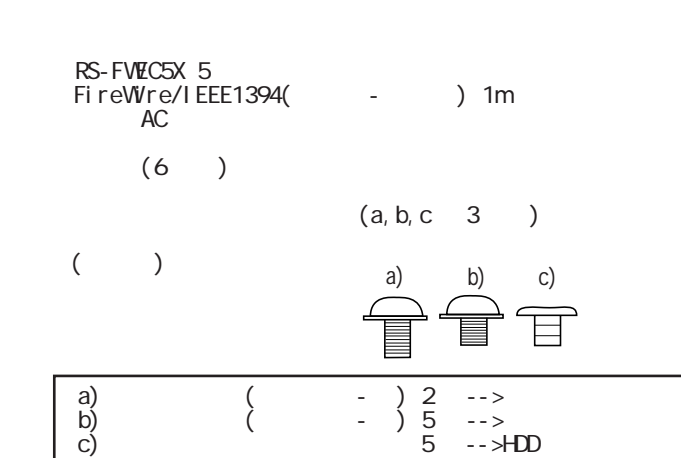

### $1-2$   $\sigma$

Mac OS X(10.0.4 )/9.x(9.0.4<br>Windows XP/Me/2000/98SE

### 1-3.

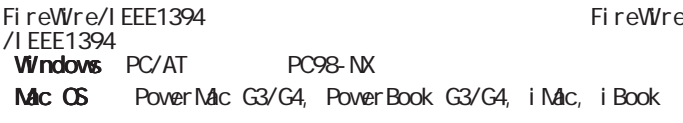

### 1-4.

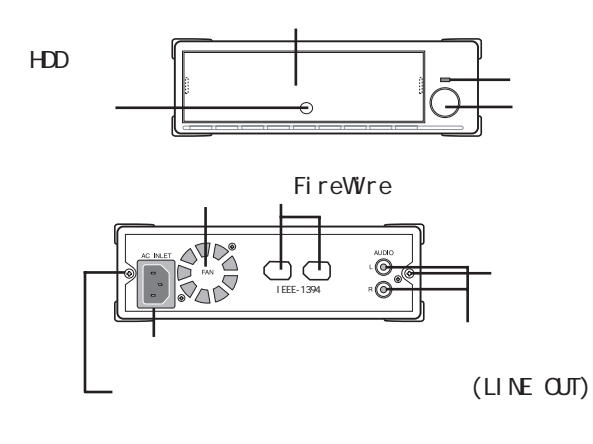

 $5$ 

#### HDD HDD アクセスト アクセスト アクセスト こうしょう

FireWire FireWre

(LINE OUT) 音楽 CD 等のステレオオーディオ信号を取り出すための端子です。

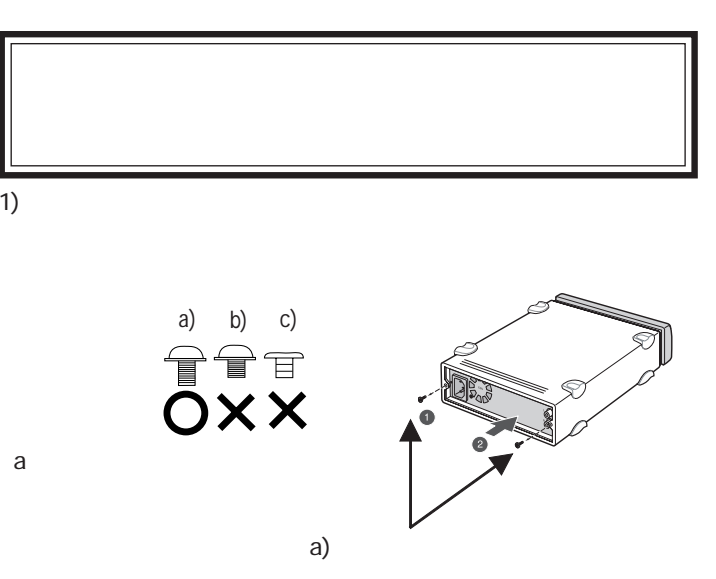

2. ( )

2)  $\sim$ 

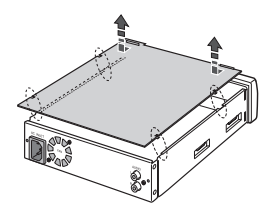

#### 3) RS-FWEC5X

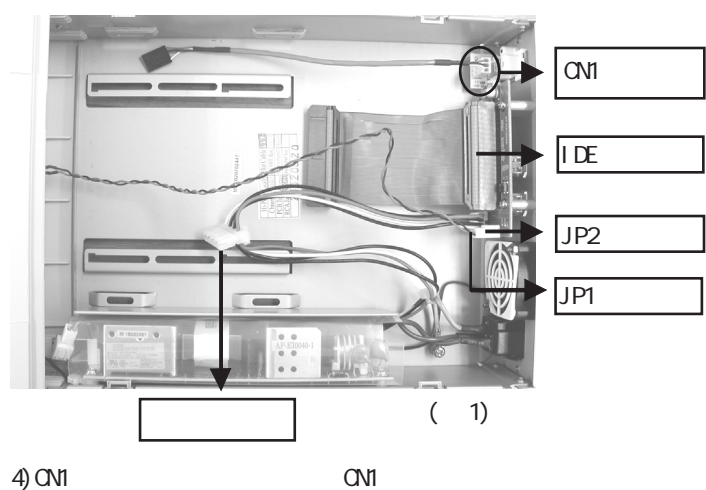

 $( 3 ( , ) )$  (3  $)$  2

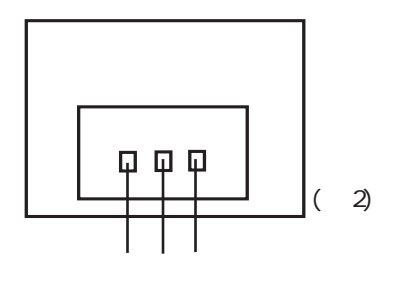

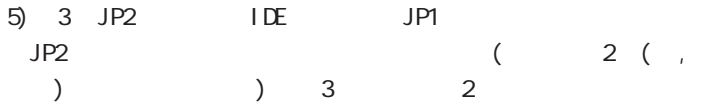

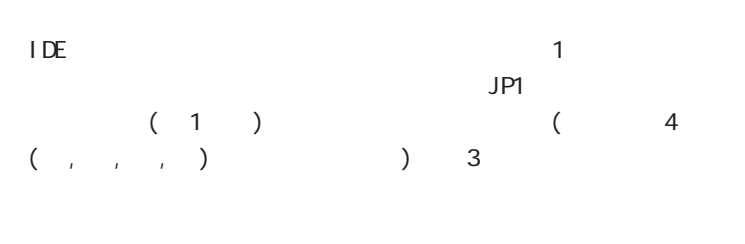

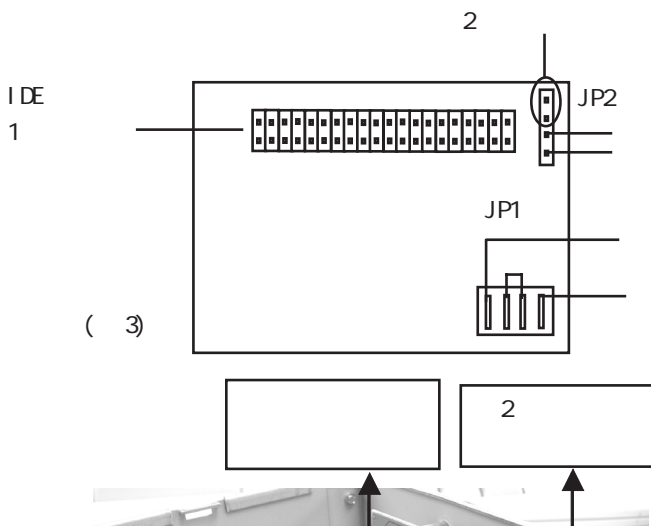

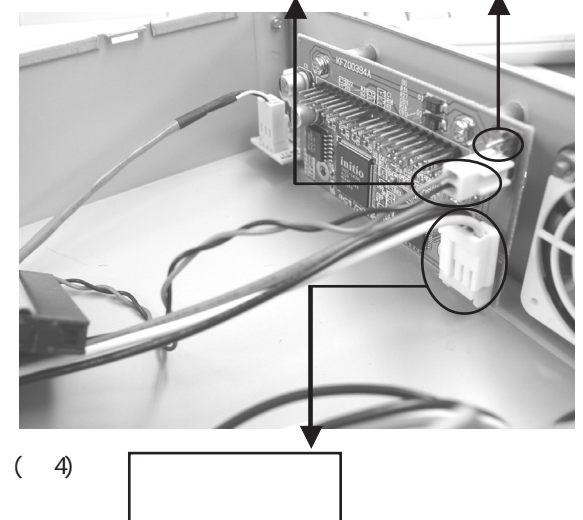

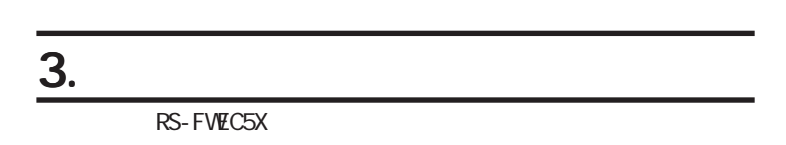

### 3-1.

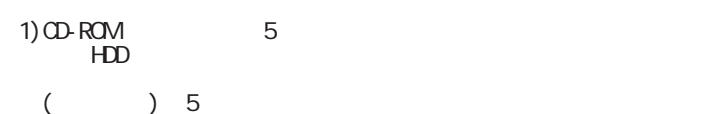

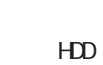

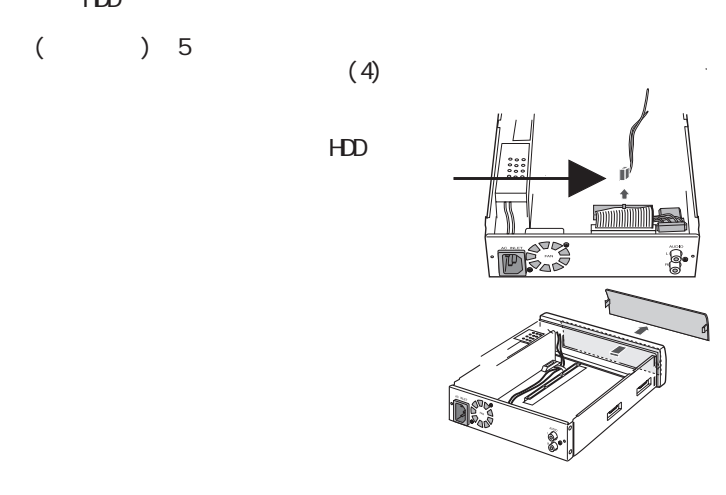

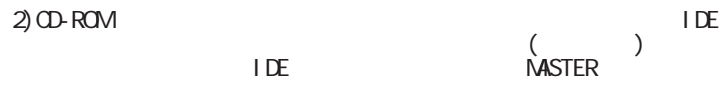

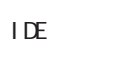

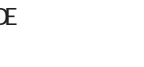

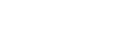

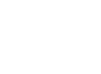

**MASTER** 

 $3)$  (b )  $($   $(7)$ 

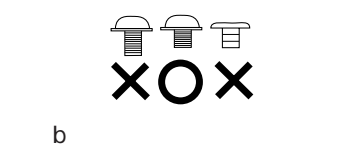

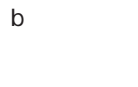

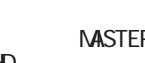

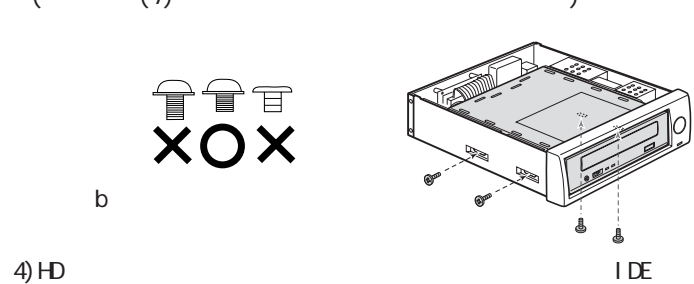

IDE

mm

 ケーブル、電源ケーブルを差込んでください。 又、IDE のジャ MASTER Western Digital<br>HD SINGLE د ا

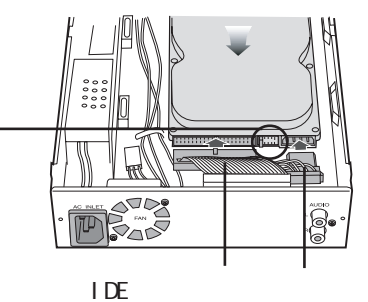

 $5)$ TTT

 $\mathbb C$ 

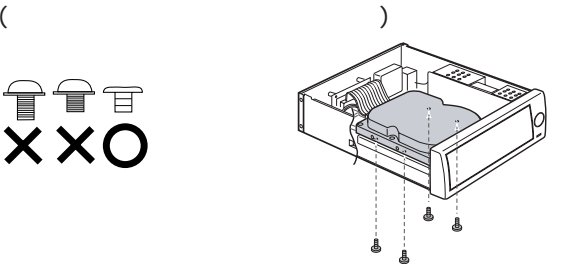

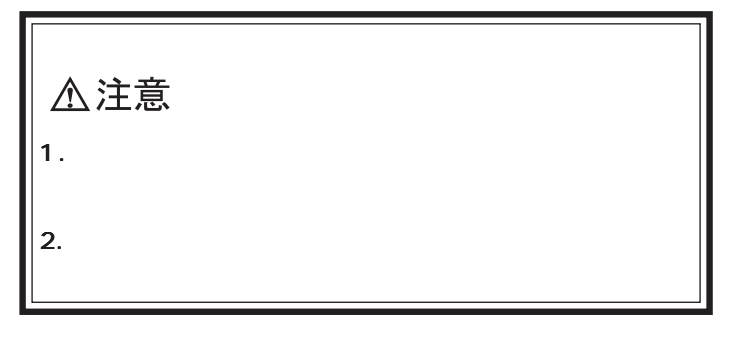

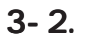

RS-FWEC5X

p p p  $\overline{P}$  P  $\overline{P}$ 

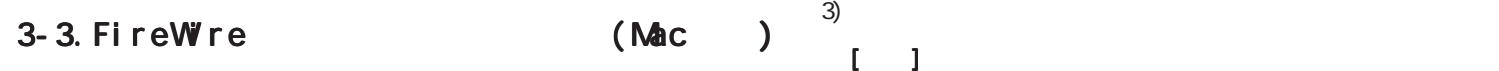

 $\mathsf{Mac}$ 

 $Vv$ ndows  $3-4$ 

Sleep Mac Cable Power<br>FireWire PowerBook PowerMac iMacDV FireWire

Power Book

(http://www.rexpccard.co.jp/info/announce/firephy.html)

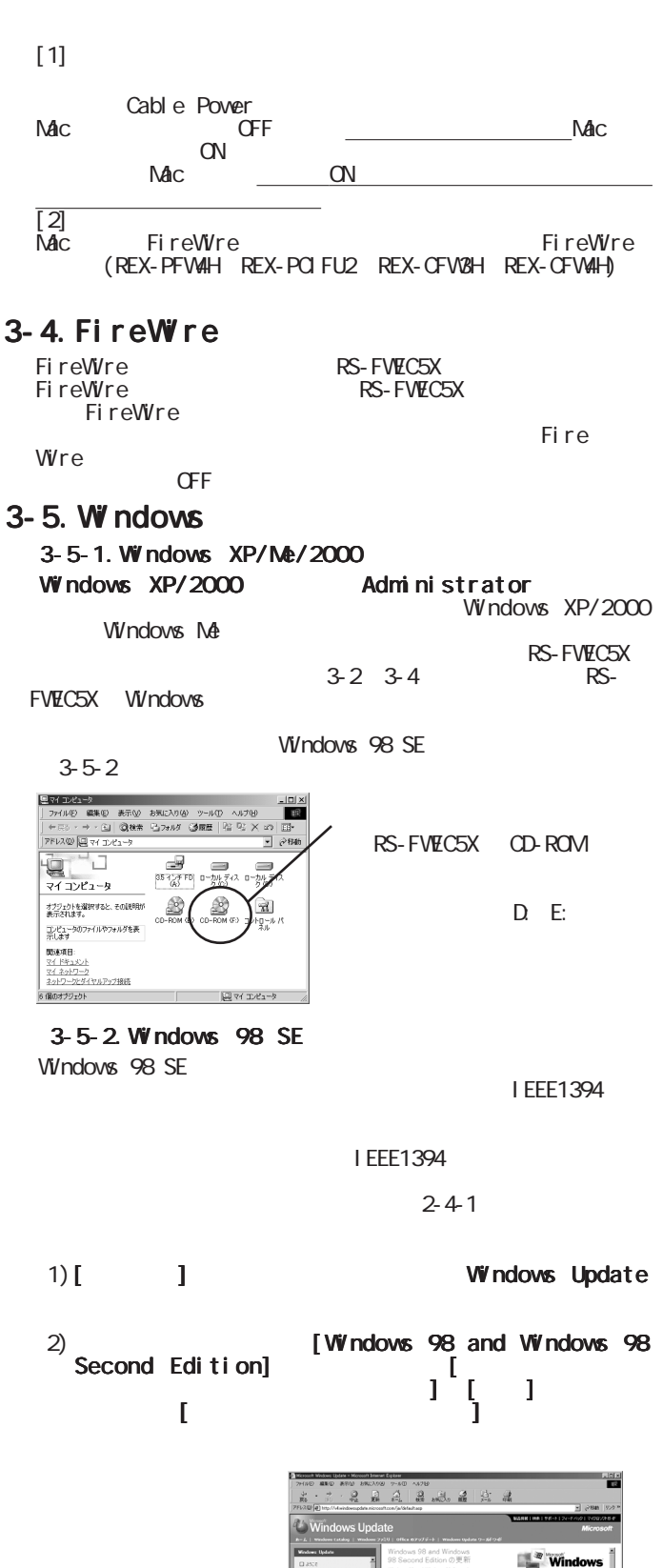

**SB Second Edition 6**<br>Windows 98 and Windows 99<br>Edition @RIND4MALECEED

KB<br>- セーフ Vムーバル ユーティリティがインストールオル、安全にプラグラ<br>後ずよこのエンボーネントには 1364 ドライバの役立プログラムル会まれ<br>特に地をれています。 2001年6月、なか、このページの情報は実験では

。<br>はは度を除止し<br>は違を急じ取り

Windows 9<br>Windows 9

3-6.Windows

RS-FWEC5X

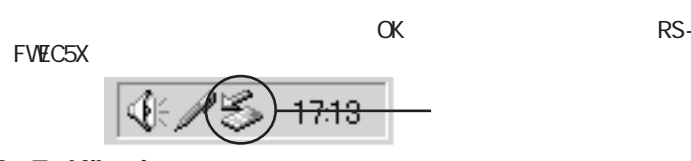

#### 3-7.Windows 1)Windows 98SE/Me www.ratocsystems.com RATOC യാഗ്യം<br>FRFMTW9X.EXE 2)Windows 2000/XP をご使用の方は、OS 標準のフォーマッタを  $W$ ndovs 2000 [<br>] [  $-1$  (and  $-1$ )  $-1$  (and  $-1$ )  $-1$  (and  $-1$ )  $-1$  $\blacksquare$ Windows XP [ ] [ ] I [  $\frac{1}{2}$  (and  $\frac{1}{2}$  (and  $\frac{1}{2}$  (and  $\frac{1}{2}$  (and  $\frac{1}{2}$  (and  $\frac{1}{2}$  (and  $\frac{1}{2}$  タの管理]を起動します。その後、 Windows 2000/XP Windows 2000/XP

### 3-8.Macintosh

1) 3-2 3-3 3-4 RS-FWEC5X Macintosh

FireWire Enabler FireWire Support FireWire 24 Mac OS 9.0.4  $(www$  apple.co.jp) FireWire 2.4 FireWre2.4

 $(2003 \t 4 \t )$ <br>Mac OS 9.1 Mac OS  $\dot{M}$ c OS 9.1

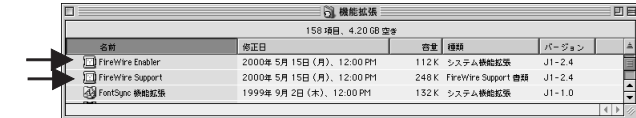

2) RS-FWEC5X

### (2-1)Mac OS 9.x

#### Appl e  $NAC$ <u>。</u><br>RS-FWEC5X FireWire Appl e

Mac OS 9.0.4

FireWre  $2.4$ 

 $(3-10.1)$ Apple システム・プロフィー →<br>→ <del>システムMM</del> /デバイスとボリューム \ コントロールパネル \ MMH区第 \ アプリケーション \ システムフォルダ \<br>SB O | このパスのデバイスは見出たりません fw609v,10483 sto609e.104d8  $20.55$  $\mathbf{b}|\mathbf{D}=\mathbf{0}$  $\overline{\phantom{a}}$   $\overline{\phantom{a}}$  Macintosh HD  $\sqrt{3770}$ ARVERGED PELARSE A LANDPORT RS-FWEC5X CD-ROM CD-RW LANDPORT CD FireWre

 $\blacksquare$ 

 $\Gamma$ 

### 3-9. Macintosh

RS-FVEC5

### 3-10. Macintosh

- 1)Mac OS 9.2.1/9.1/9.0.4 https://regist.ratocsystems.com<br>& FireWire B's Crew FW  $\blacksquare$
- $2)$  Mac OS X  $\qquad \qquad$  OS  $\begin{array}{c} \begin{array}{ccc} \text{max} \end{array} & \begin{array}{ccc} \text{sum} \end{array} & \begin{array}{ccc} \text{sum} \end{array} & \begin{array}{ccc} \text{sum} \end{array} & \begin{array}{ccc} \text{sum} \end{array} & \begin{array}{ccc} \text{sum} \end{array} & \begin{array}{ccc} \text{sum} \end{array} & \begin{array}{ccc} \text{max} \end{array} & \begin{array}{ccc} \text{max} \end{array} & \begin{array}{ccc} \text{max} \end{array} & \begin{array}{ccc} \text{max} \end{array} & \begin{array}{ccc} \text{max} \end{$  $\begin{bmatrix} \text{Utilities} \ \text{Mac OS } 10.0.4 \end{bmatrix}$  Setup] Mac OS 10.1  $\overline{\mathcal{L}}$

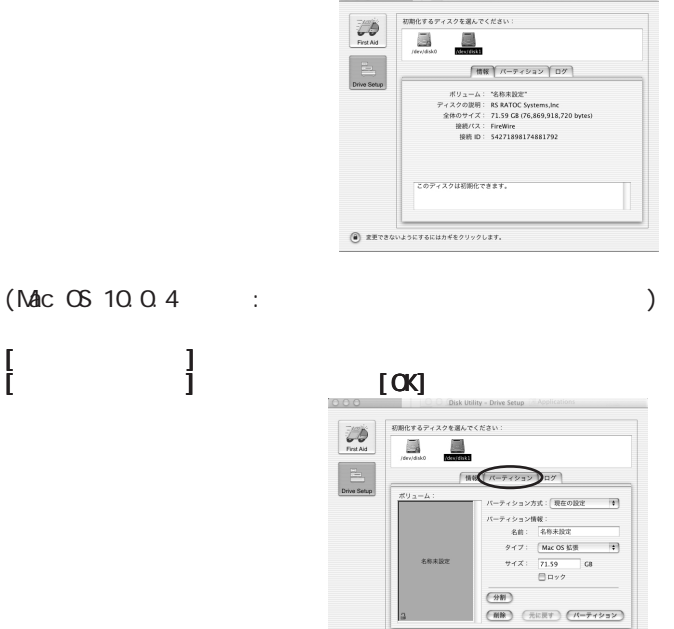

● 東更できないようにするにはカギをクリックします

 $(MAC OS 10.0.4 : )$ 

 $Mac$  OS X  $Mac$  OS X

4.

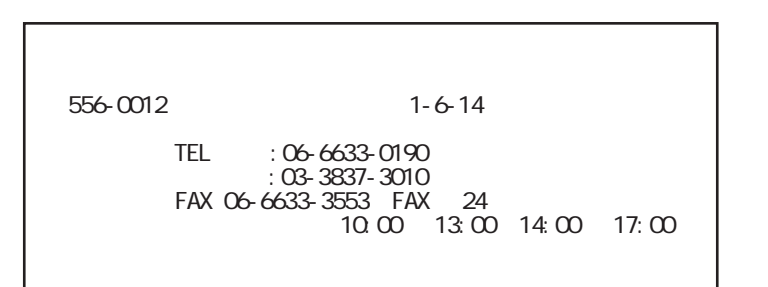

http://www.ratocsystems.com/

## 5.

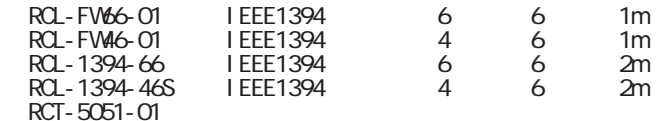

FAX.06-6633-8295

https://rps.ratocsystems.com/

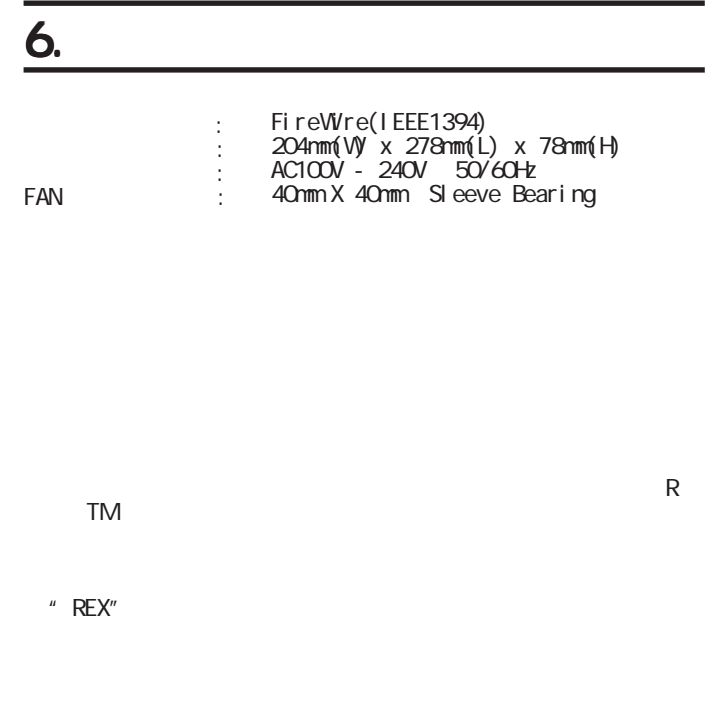

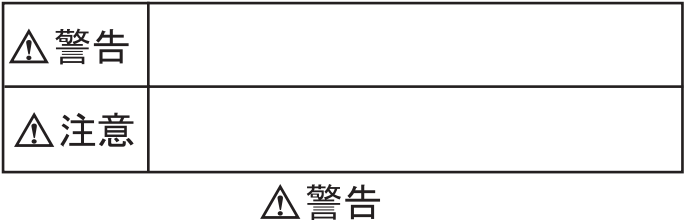

入注意